*Martin Deckert*

## *Parkettierungen erkunden, eigene Parkettierungen entwerfen, Kunstwerke gestalten*

*Unterrichtsreihe im Kontext Kongruenzabbildungen unter Verwendung von Geogebra*

### **0. Vorbemerkung**

Im folgenden wird eine sechs- bis achtstündige Unterrichtsreihe für eine 6. Klasse beschrieben, die in dem im Titel beschriebenen Dreischritt das Ziel verfolgt, dass die Schülerinnen und Schüler durch Anwenden von Kongruenzabbildungen Parkettierungen kreieren und unter Verwendung der dynamischen Geometriesoftware Geogebra erstellen. Inhaltlich sollten die Kinder bereits Kongruenzabbildungen kennengelernt haben, methodisch sind lediglich basale Kenntnisse von Geogebra erforderlich.

Die Wiedergabe der Bilder M.C. Eschers in diesem Artikel erfolgt mit freundlicher Genehmigung der Escher-Foundation.

#### **1. Unterrichtsschritt: Einstieg**

Die Abbildung *Reptilien* von M. C. Escher wird den Schülern als Folie (FOL1) geboten.

"Beschreibt das Kunstwerk!"

Im folgenden Unterrichtsgespräch wird nun der Fokus auf die Reptilien gelegt, die teils plastisch und teils als ebene Figuren auf dem Zeichenblatt dargestellt sind.

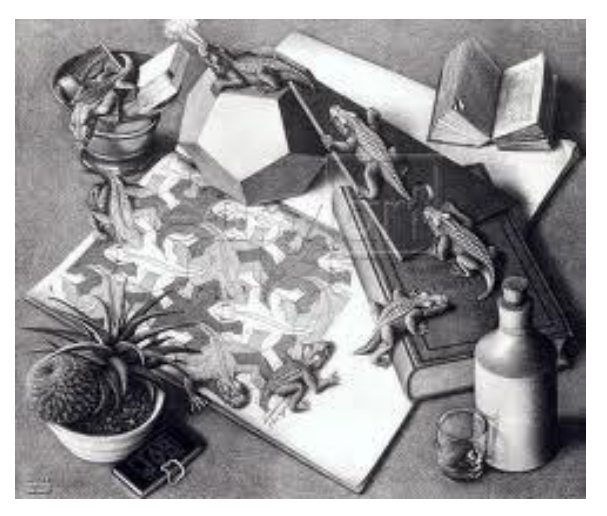

Abb. 1: M. C. Escher: Reptilien; Litographie; 1943

"Wir schauen uns den Bildausschnitt, der als Zeichenblock dargestellt ist, genauer an. Escher nannte ihn Symmetriezeichnung Nr. 25."

Die Symmetriezeichnung wird den Schülern als Arbeitsblatt (AB1) ausgegeben.

"Beschreibt, wie Escher sein Zeichenblatt aufgeteilt hat!

Wie könnte er beim Zeichnen vorgegangen sein?"

An der Tafel werden wesentliche Eigenschaften gesammelt, etwa wie:

- Verwendung eines einzigen Musters
- lückenlose Bedeckung der Ebene
- keine Überlappungen

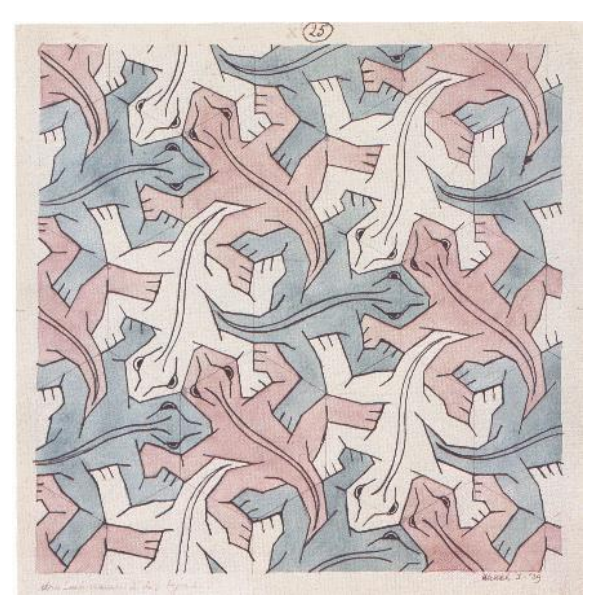

Abb. 2: M. C. Escher: Symmetriezeichnung Nr. 25 (Reptilien); Tusche, Wasserfarben, Bleistift; 1939

 Jedes Reptil lässt sich durch geometrische Abbildungen (Verschiebungen, Drehungen, Spiegelungen) auf andere Reptilien abbilden

Auf eine allgemeingültige abstrakte Formulierung (geometrische Figur, Parkettstein) kann hier zu Gunsten einer konkreten Beschreibung (Reptil) aber noch verzichtet werden.

"Lasst uns analysieren, welche Abbildungen Escher in seiner Symmetriezeichnung verwendet hat!"

Dazu bearbeiten die Kinder paarweise die digitalen Arbeitsblätter *reptil1.ggb* (digAB1) und *reptil2.ggb* (digAB2). Ihre Erkenntnisse dokumentieren sie auf einem weiteren Arbeitsblatt (AB2). Beim Bearbeiten der digitalen Arbeitsblätter geben wir den Kindern individuell technische Unterstützung.

Für schnell arbeitende Schüler dient das Arbeitsblatt *schwaene.ggb* (digAB3) als Differenzierungsangebot.

Im Anschluss an die Erarbeitungsphase werden die Ergebnisse vorgestellt und besprochen. Drehzentren oder Verschiebepfeile werden in den Abbildungen auf dem Arbeitsblatt AB2 kenntlich gemacht. Gemeinsamen werden dann zentrale Aussagen gesichert, wie beispielsweise

- Jedes Tier einer bestimmten Farbe kann durch eine Parallelverschiebung auf ein Tier derselben Farbe abgebildet werden.
- Durch 120°-Drehungen um einen Punkt, an dem jeweils drei Pfoten, drei Knie oder drei Köpfe verschiedenfarbiger Tiere zusammenstoßen, lässt sich jedes Reptil auf jedes benachbarte andersfarbige Reptil abbilden.

Als Ausblick werden den Schülern weitere Escher-Kunstwerke (FOL2) gezeigt und gemeinsam im Unterrichtsgespräch analysiert.

Herausgearbeitet wird das gemeinsame Gestaltungsprinzip, nämlich dass die Konstruktion von Parketten aus einem einzelnen Parkettstein durch die Verkettung von Abbildungen (Verschiebungen, Drehungen und Spiegelungen) gelingt. Im Sinne einer Abstraktion bietet es sich an dieser Stelle gut an, die Fachbegriffe *Parkett* und *Parkettstein* einzuführen.

Die Analyse der betrachteten Kunstwerke zeigt uns jedoch, dass noch weitere Effekte die Parkette überlagern, was die Bilder von M. C. Escher schließlich auch interessant macht.

Hausaufgabe: Untersuche, welche Abbildungen Escher bei seinem Kunstwerk *Eidechsen* verwendet hat. Als Grundlage dafür dient ein Arbeitsblatt (AB3).

### **2. Unterrichtsschritt: Parkettierungen erstellen**

An die Präsentation der Hausaufgabe lässt sich gut eine kurze Wiederholung zu Eigenschaften von Parketten anbinden.

Danach leiten wir zum Arbeitsblatt "Flache Flunder" (digAB4) über. Wir zeigen, wo in der Menüleiste das Werkzeug *Verschiebung* zu finden ist und demonstrieren gegebenenfalls kurz dessen Funktionsweise. Außerdem weisen wir darauf hin, dass für die Ausführung des zweiten Teils des Arbeitsauftrags zunächst Pfeile (Werkzeug *Vektor*) konstruiert werden müssen, damit danach eine Verschiebung parallel zu diesem Pfeil durchgeführt werden kann.

Die Kinder arbeiten an der Geogebra-Datei. Ihr unterschiedliches Arbeitstempo ist unproblematisch, da die Größe der parkettierten Fläche

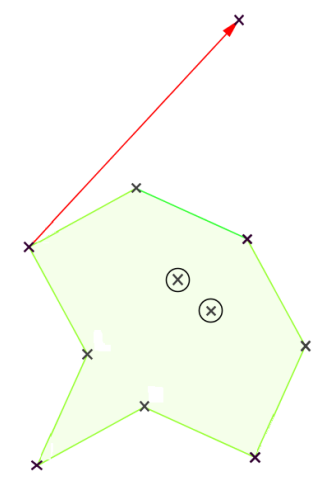

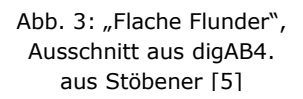

unterschiedlich sein kann. Entscheidend ist, dass die Schülerinnen und Schüler ausreichend Gelegenheit haben, ihre Vermutungen über die Platzierung von Verschiebungspfeilen auch experimentell auszutesten und das Parkett so nach und nach vergrößern können. Wir zeigen den Kindern nach der vorgesehenen Arbeitszeit, dass geometrische Hilfsobjekte wie beispielsweise die Verschiebepfeile durch Anklicken des Knopfes im Algebrafenster unsichtbar gemacht werden können. Hiernach geben wir noch einige Minuten Zeit, damit die Kinder ihr Parkett auch optisch ansprechend gestalten können. Die Kinder speichern ihre Dateien in einem Dateiordner und benennen sie mit ihren Namen.

Wir nehmen das zweite Arbeitsblatt *Fliegende Fische.ggb* (digAB5) in Angriff, indem wir zunächst nur das einen Parkettstein des Ausgangsbildes (FOL3) zeigen. Gemeinsam überlegen wir:

- $\triangleright$  Ist diese Figur als Parkettstein geeignet?
- Welche Abbildungen wären notwendig, um ein Parkett zu erzeugen?

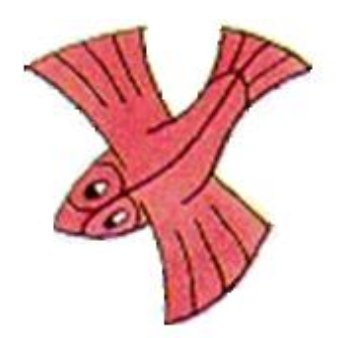

Abb. 4: Parkettstein aus Eschers Symmetriezeichnung Nr. 99 (fliegende Fische); Tusche, Bleistift, Wasserfarben; 1954

Wir können darüber spekulieren, ob Teilbereiche der Figur passgenau mit anderen Bereichen kombiniert werden können. Wir begründen, dass Verschiebungen alleine nicht ausreichen können und beziehen Drehungen in unsere Überlegungen mit ein.

Sobald sich der Verdacht erhärtet, dass die Figur ein geeigneter Parkettstein sein könnte, wird diese spekulative Phase durch Eschers Symmetriezeichnung Nr. 99 "Fliegende Fische" und das an die Zeichnung angelehnte und stilisiert dargestellte Bild (FOL4) aufgelöst.

Diese Zeichnung soll uns bei der Bearbeitung der Datei *Fliegende Fische.ggb* (digAB5) als Vorlage dienen. Wir wollen mit dem auf Folie dargestellten Parkettstein in Geogebra ein ähnliches komplettes Parkett konstruieren.

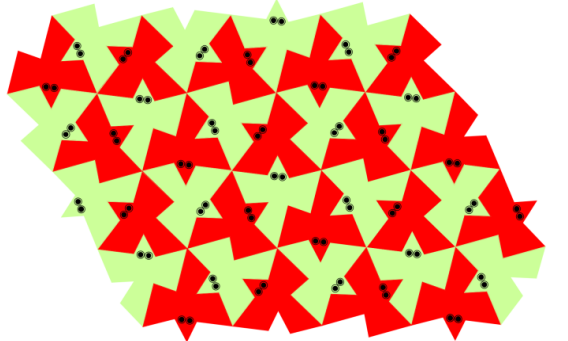

Abb. 5: stilisierte Darstellung der fliegenden Fische; FOL 4; aus Stöbener [5]

Paarweise arbeiten die Kinder an der Geogebra-Datei und erstellen die Parkettierung, wozu diesmal zusätzlich zu den Verschiebungen auch Drehungen durchzuführen sind. Mit entsprechender Färbung der Figuren und dem Verstecken von Hilfskonstruktionen (Vektoren, Drehzentren) gelingen den Schülerinnen und Schülern ansprechende Ergebnisse in unterschiedlicher Größe.

### **3. Unterrichtsschritt: Parkettstein entwerfen**

Um ein eigenes Parkett-Kunstwerk gestalten zu können, muss zunächst ein geeigneter Parkettstein entworfen werden. Hierzu hilft ein Arbeitsblatt (AB4) mit Hinweisen zur Erstellung eines Parkettsteins. Ausgehend von einem Quadrat konstruieren die Kinder mit Bleistift und Geodreieck erst auf Papier ein eigenes Muster, welches dann als Vorlage für die Implementierung in Geogebra dienen soll. Im Sinne einer Differenzierung können wir sehr leistungsstarken Schülerinnen und Schülern an dieser Stelle anbieten, anstelle eines Quadrats ein gleichseitiges Dreieck oder ein

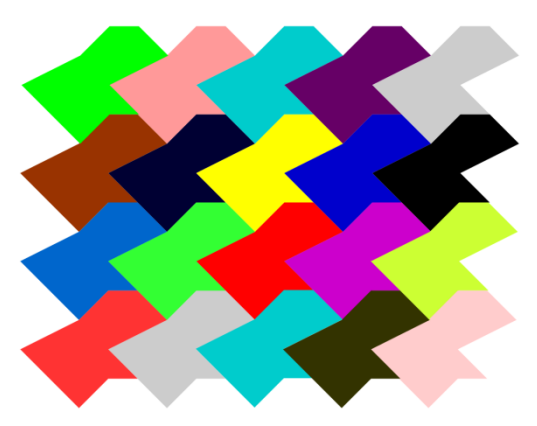

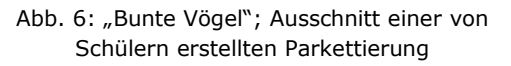

regelmäßiges Sechseck als Ausgangsfigur zu verwenden.

Ein entworfener Parkettstein kann auch vervielfacht und ausgeschnitten werden. Dann können die Kinder nämlich auch austesten, ob ein lückenloses passgenaues Anlegen in alle Richtungen möglich ist.

#### **4. Unterrichtsschritt: Ein eigenes Kunstwerk gestalten**

Sobald eine zufriedenstellende Skizze auf Papier entwickelt worden ist, kann die Übertragung auf eine Geogebra-Datei in Angriff genommen werden:

Wir instruieren die Kinder, in ihrer leeren Geogebra-Datei im Menüpunkt *Ansicht* das Koordinatengitter zu aktivieren und neue Punkte immer nur auf das Raster des Koordinatengitters zu setzen. Später lässt sich der Bildausschnitt noch passend vergrößern oder verkleinern.

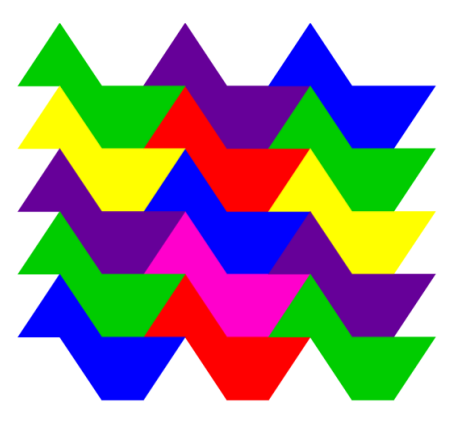

Abb. 7: "Esel"; Ausschnitt einer von Schülern erstellten Parkettierung

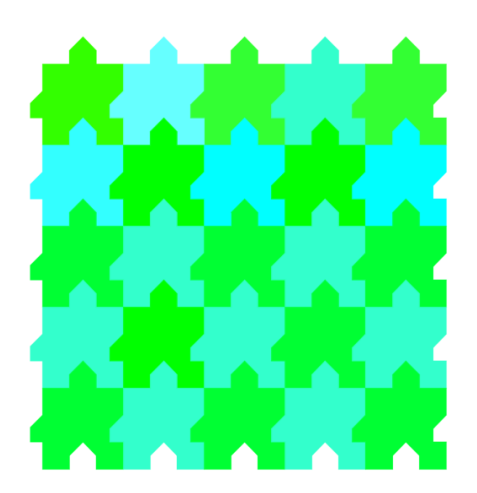

Abb. 8: "Puzzle"; Ausschnitt einer von Schülern erstellten

Durch das Setzen neuer Punkte markieren sie die Kontur ihres Parkettsteins und erzeugen danach ein Vieleck, indem sie noch das entsprechende Vieleck-Werkzeug betätigen und die Punkte der Reihe nach anklicken. (Für die Dreiecks- und Sechseckkonstruktionen der leistungsstarken Schülerinnen und Schüler sind die Gitterpunkte ungeeignet. Hier empfiehlt es sich, zunächst ein entsprechendes regelmäßiges Vieleck zu konstruieren und sich an den Eckpunkten dieser Figur zu orientieren.) Nachdem der Parkettstein konstruiert ist, kann die Parkettierung in gewohnter Manier ausgeführt werden.

Wir geben den Schülerinnen und Schülern ausreichend Zeit, um ihre Dateien schön auszugestalten (Färbung, Verstecken von Hilfspunkten, usw.) Schnell arbeitende Kinder können ja ein zweites Kunstwerk beginnen …

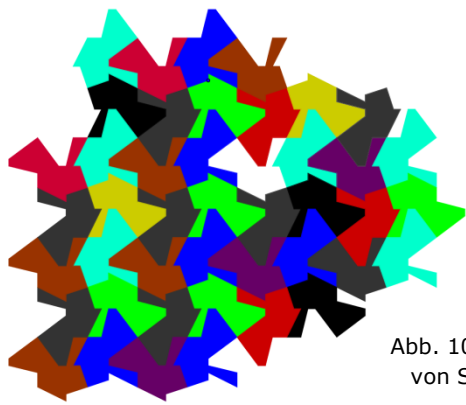

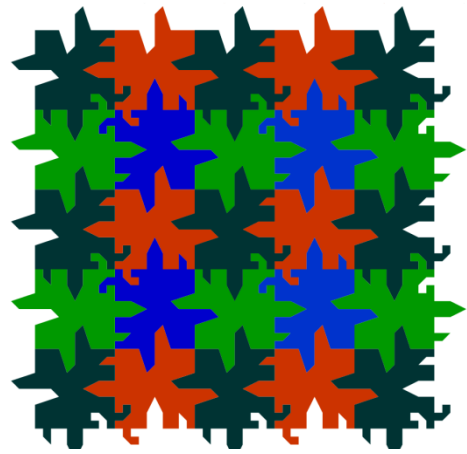

Abb. 9: "Wurzeln"; Ausschnitt einer von Schülern erstellten Parkettierung

Abb. 10: "lauter Enten"; Ausschnitt einer von Schülern erstellten Parkettierung

### **5. Quellen**

- [1] ESCHER, M.C. (1993): M.C. Escher. Graphik und Zeichnungen. Köln.
- [2] HEBISCH, U.: Die regelmäßigen Flächenaufteilungen M.C. Eschers http://www.mathe.tu-freiberg.de/~hebisch/cafe/mce/flaechenauf.html (Zugriff Juni 2012)
- [3] KOEPSELL, A. und D. TÖNNIES (2007): Dynamische Geometrie im Mathematikunterricht der Sekundarstufe I. Köln.
- [4] LERGENMÜLLER, A. und SCHMIDT, G. (Hrsg.) (2008): Mathematik Neue Wege. Arbeitsbuch für Gymnasien. Rheinland-Pfalz. 5. Schuljahr. Braunschweig.
- [5] STÖBENER, N. (2010): Kongruenzabbildungen Erarbeitung unter Einsatz einer dynamischen Geometriesoftware - Unterrichtsreihe in einer 8. Klasse. Pädagogische Hausarbeit in Mathematik zur zweiten Staatsprüfung für das Lehramt an Gymnasien am Staatlichen Studienseminar für das Lehramt an Gymnasien Speyer - Teildienststelle Landau.
- [6] Unmögliche Welten, 4 in 1 (Der Zauberspiegel des M. C. Escher, Abenteuer mit unmöglichen Figuren, Das verzauberte Auge, Graphik und Zeichnungen). Taschen Verlag. 2002.
- [7] All M.C. Escher works (c) 2012 The M.C. Escher Company the Netherlands. All rights reserved. Used by permission. [www.mcescher.com](http://www.mcescher.com/)

## **6. Anhang**

### **Folie 1 (FOL1)**

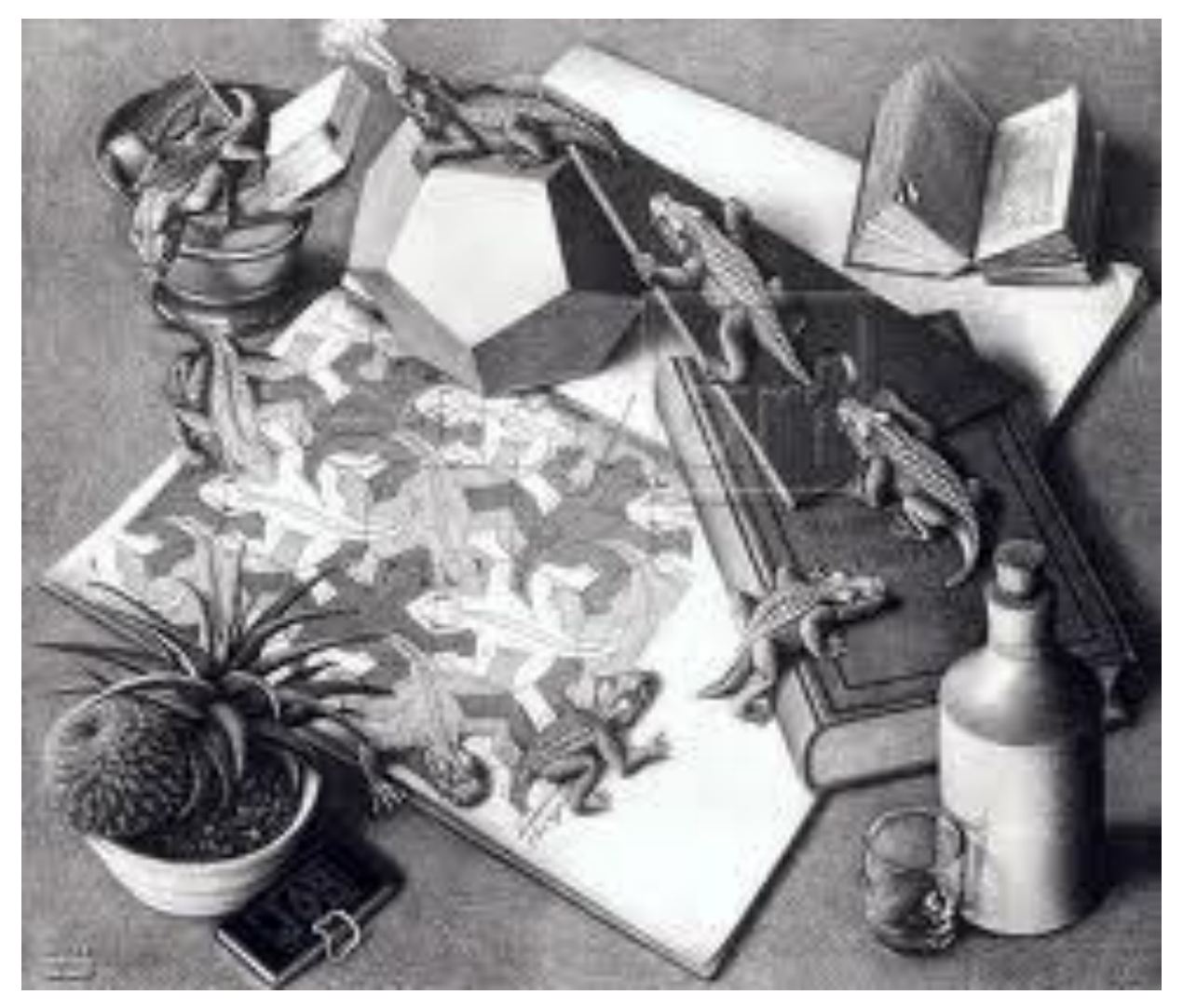

M. C. Escher: Reptilien; Litographie; 1943

#### **Folie 2 (FOL2)**

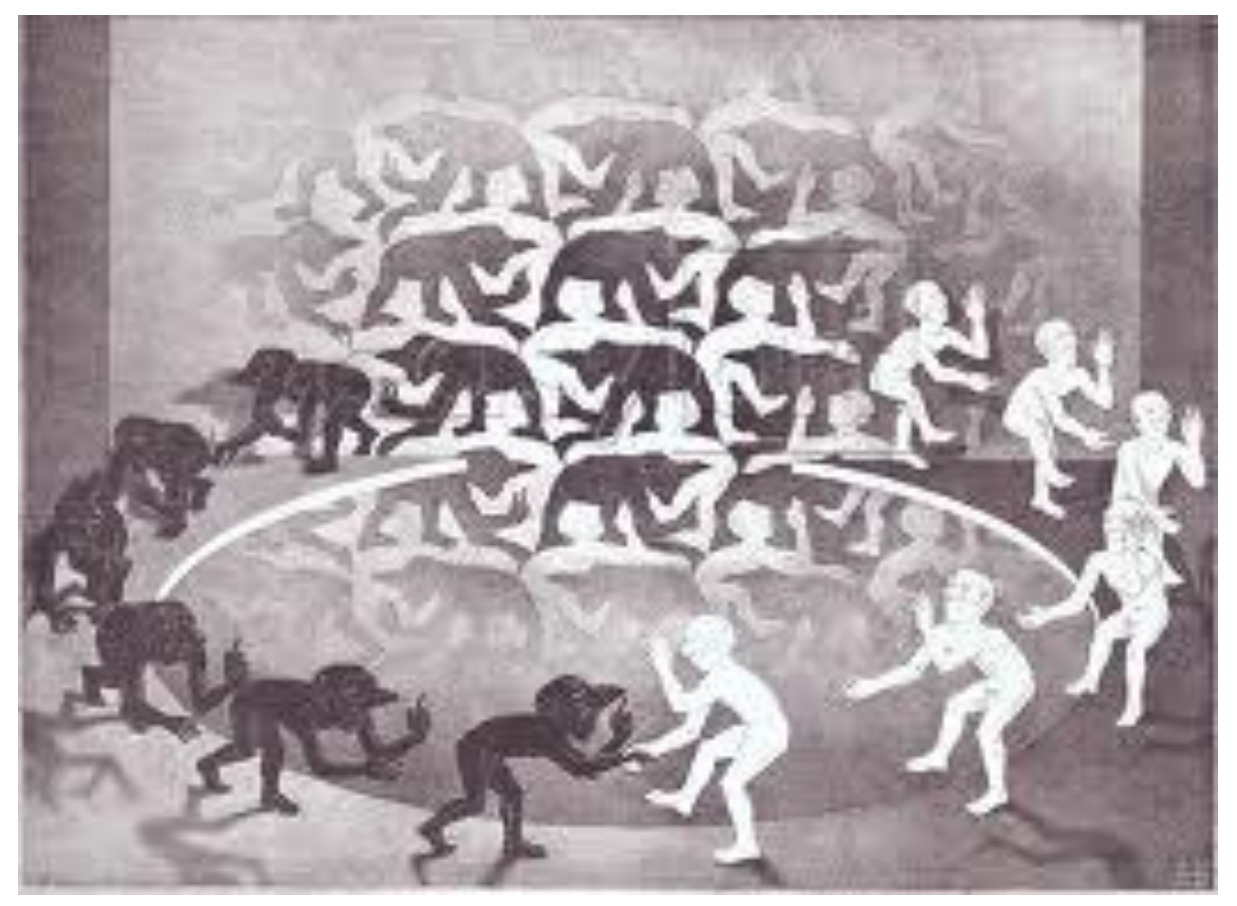

**Begegnung**

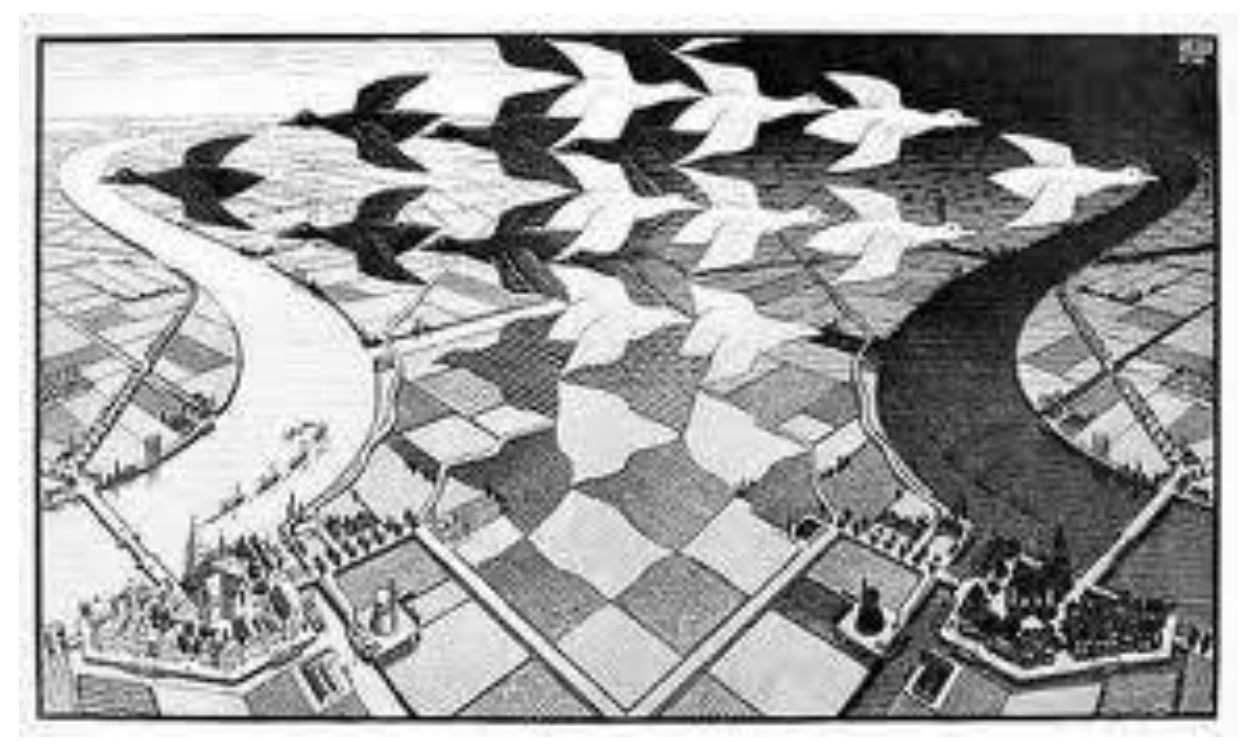

**Tag und Nacht**

## **Folie 3 (FOL3)**

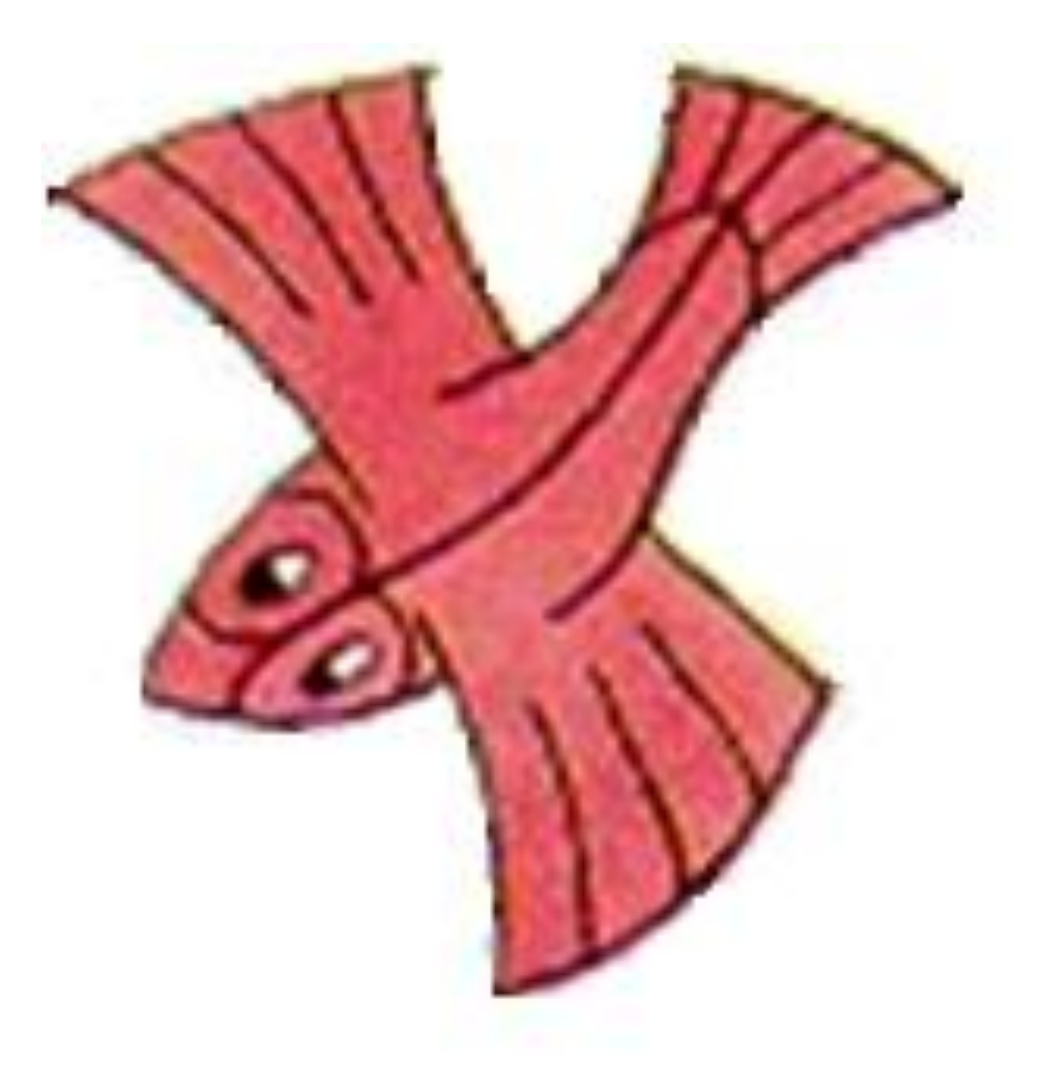

#### **Folie 4 (FOL4)**

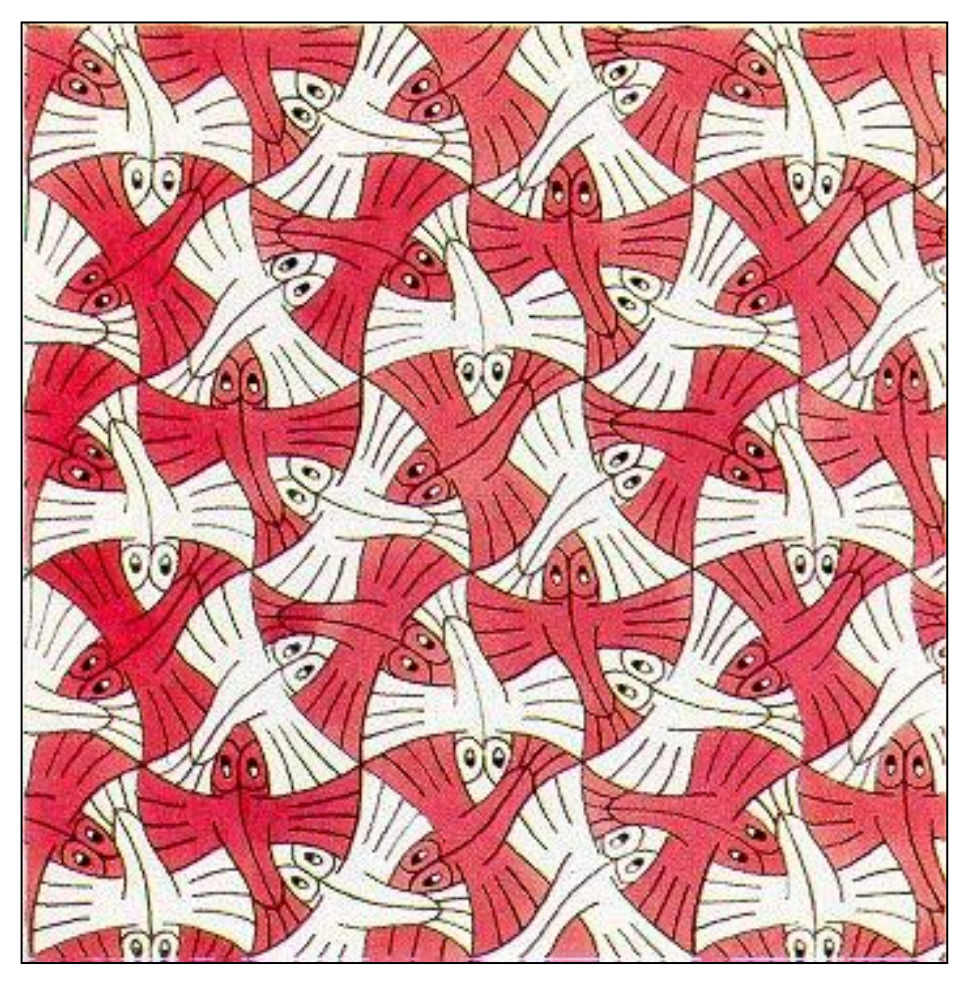

# **Fliegende Fische**

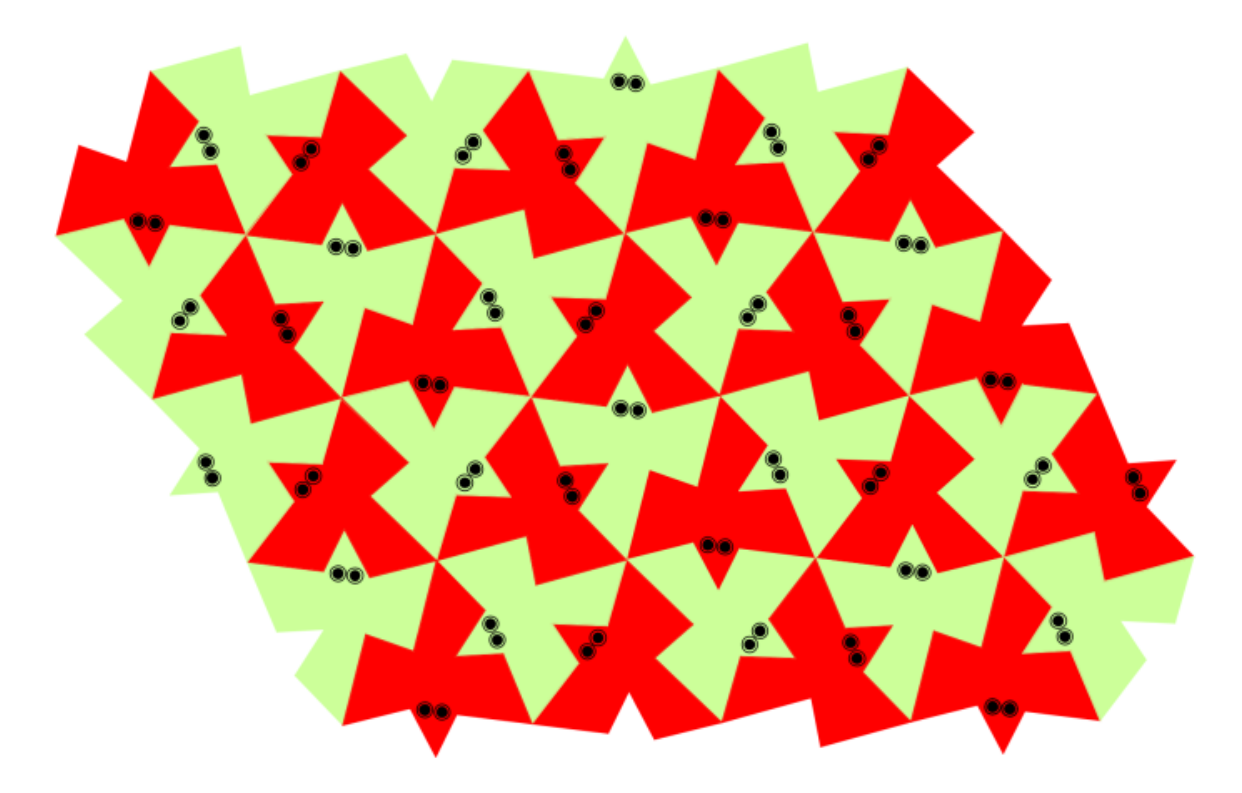

#### **Arbeitsblatt 1 (AB1)**

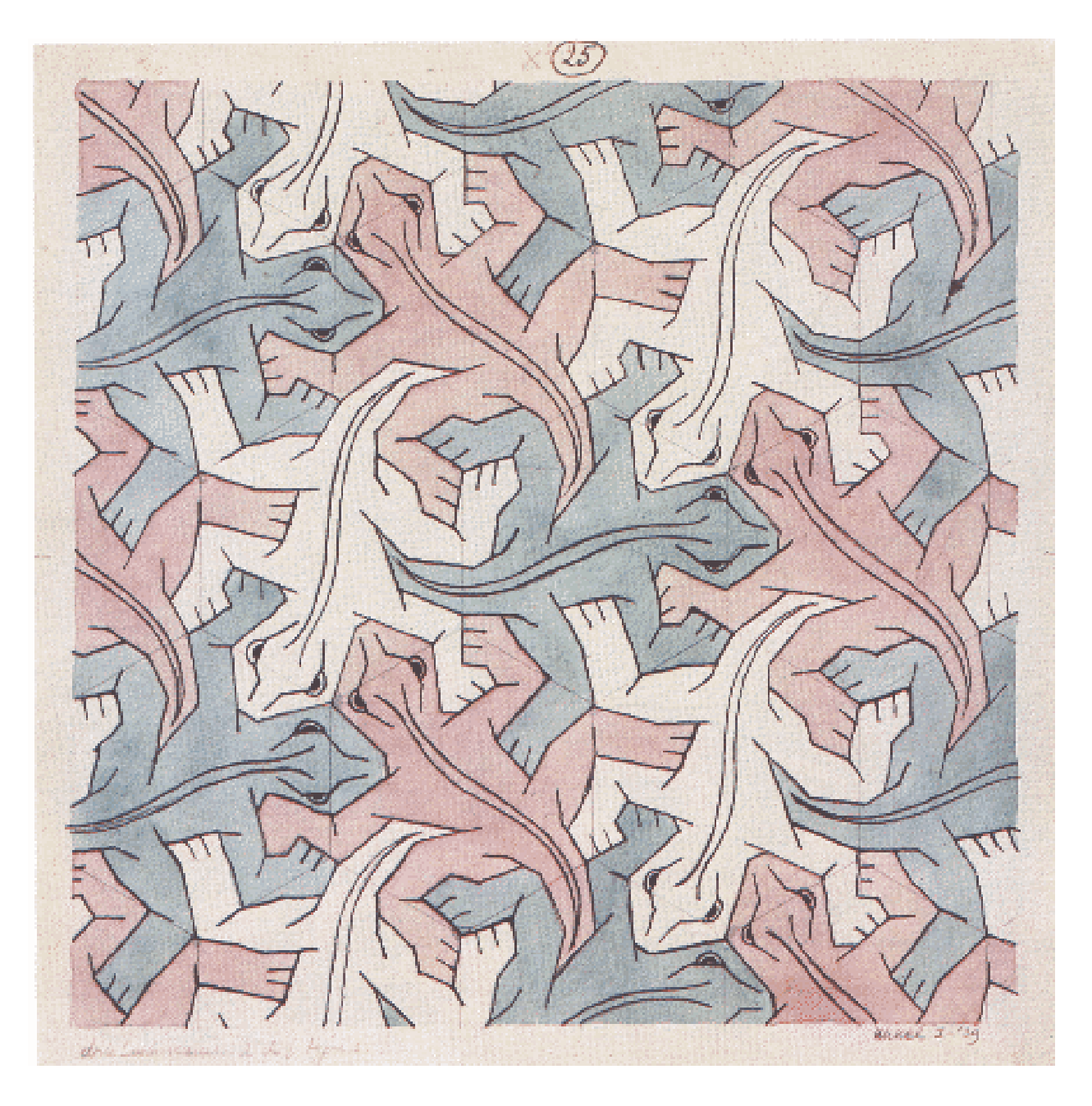

M. C. Escher: Symmetriezeichnung Nr. 25 (Reptilien); Tusche, Wasserfarben, Bleistift; 1939

#### **Arbeitsblatt 2 (AB2)**

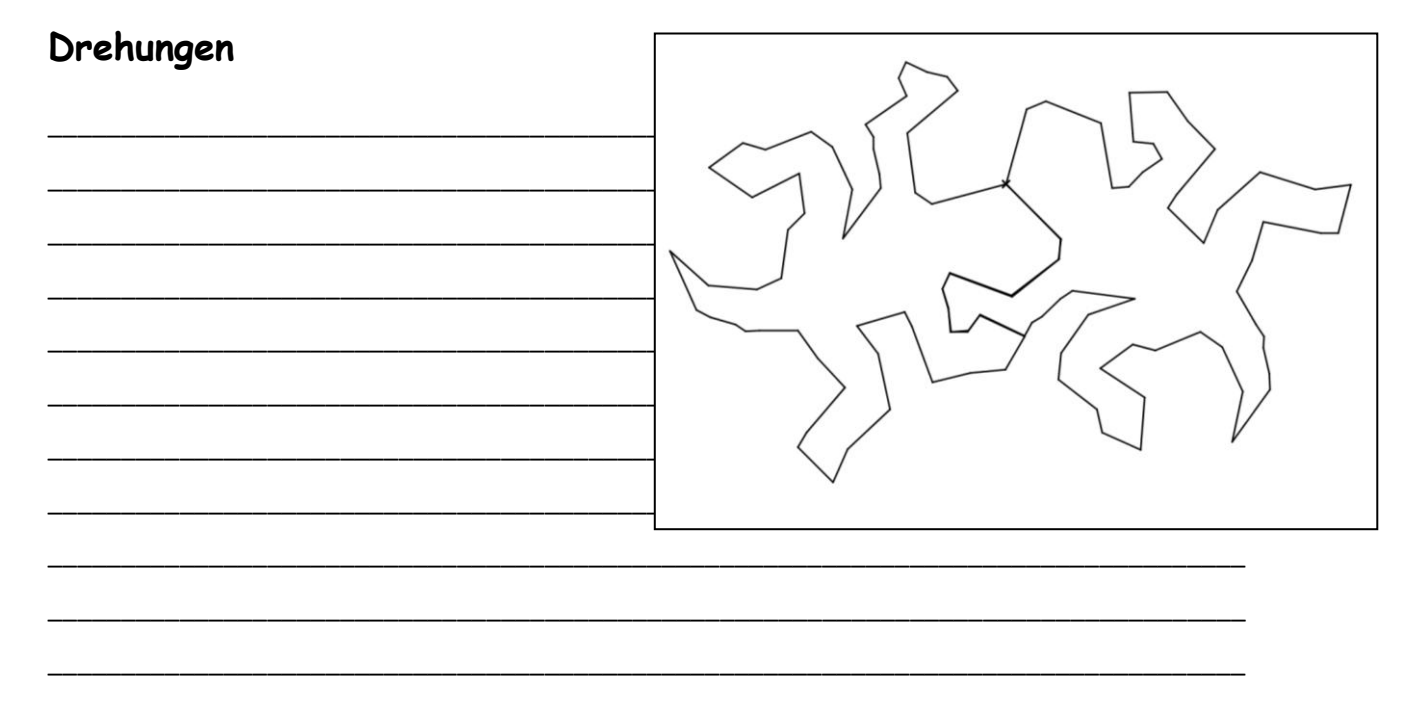

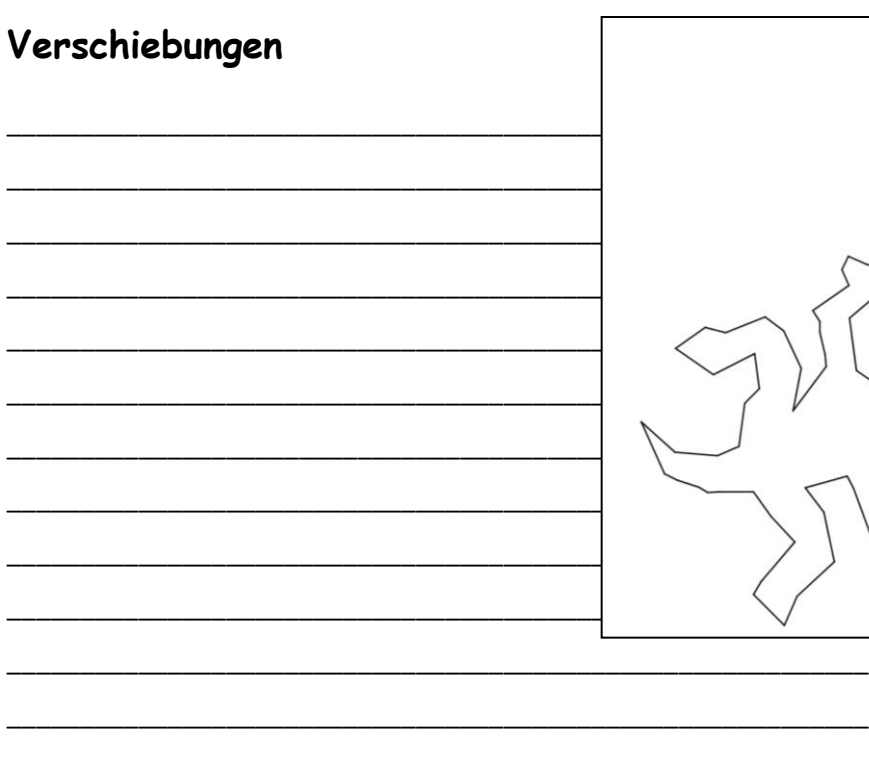

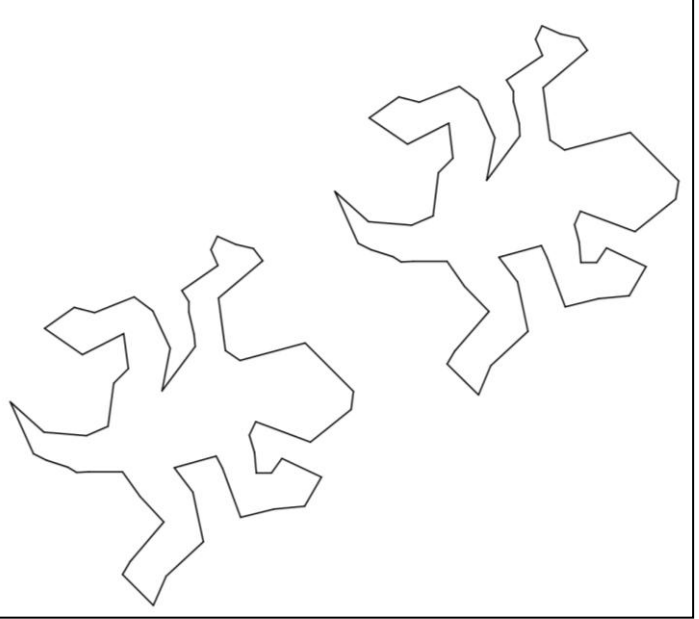

#### **Arbeitsblatt 3 (AB3)**

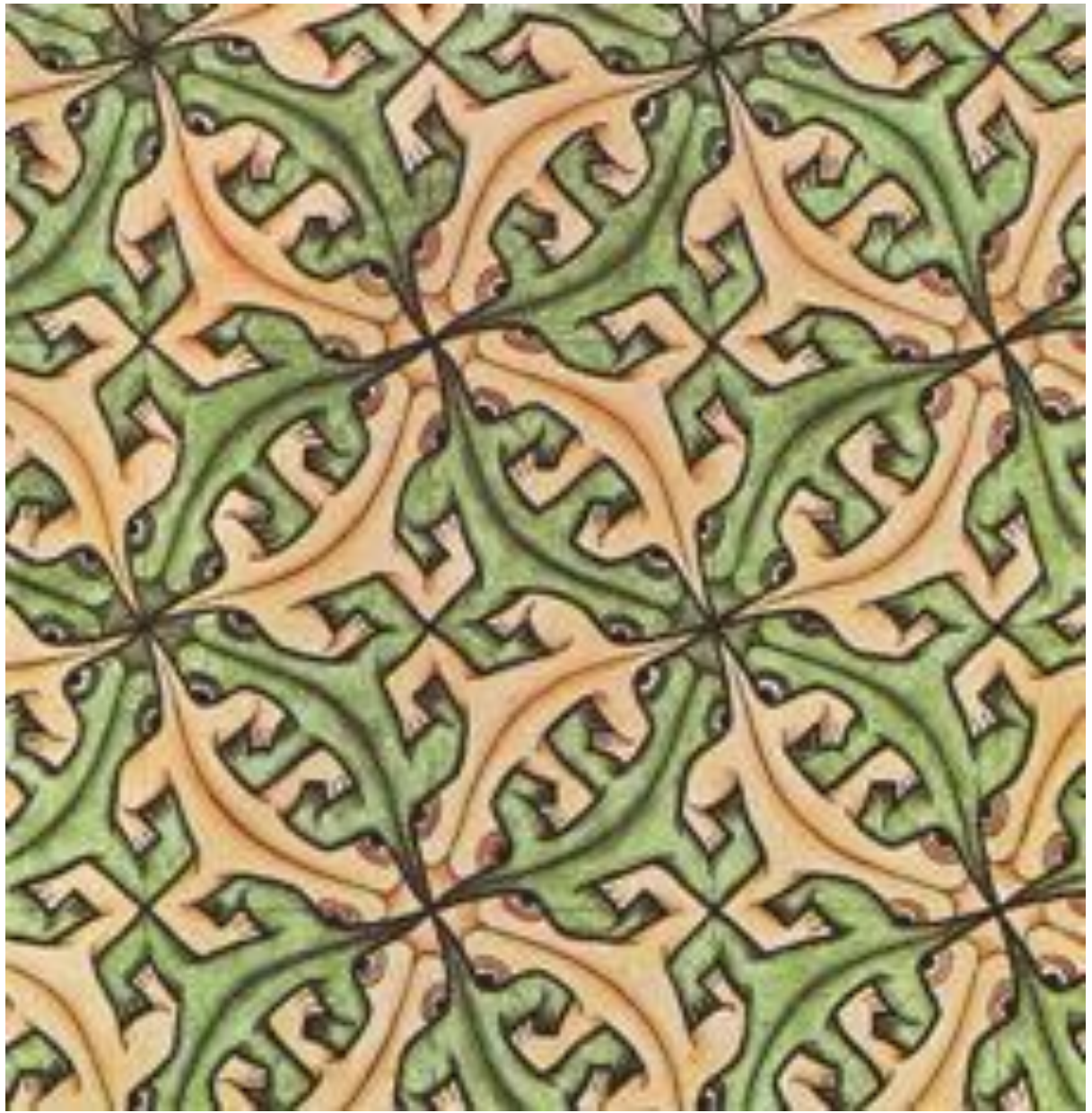

M. C. Escher: Symmetriezeichnung Nr. 35 (Eidechsen); Bleistift, Tusche, Gouache; 1941

Beschreibe genau, welche Abbildungen M.C. Escher für die Parkettierung mit den Eidechsen verwendet hat. Punkte, Verschiebungspfeile sowie Spiegelachsen kannst du in das Bild einzeichnen.

#### **Arbeitsblatt 4 (AB 4)**

Erstellen einer Grundfigur für Parkettierungen durch Verschiebungen:

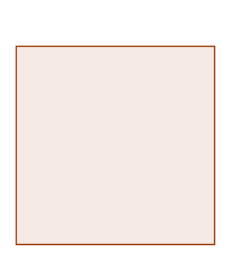

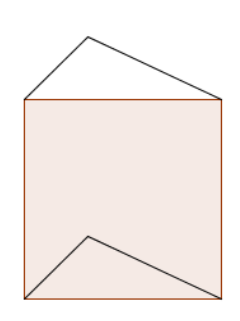

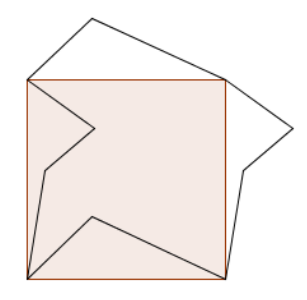

Erstellen einer Grundfigur für Parkettierungen durch Drehungen:

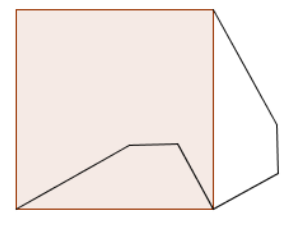

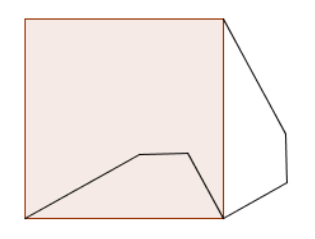

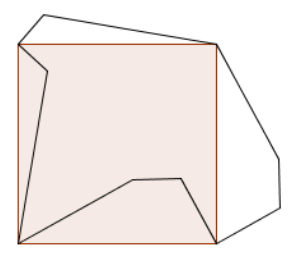

#### **Arbeitsauftrag:**

Hier wird das Verfahren gezeigt, wie man aus einem Quadrat eine Grundfigur zur Parkettierung erstellt. **Untersuche zunächst beide Verfahren**. Wähle dann eines der beiden Verfahren aus und erstelle **deine eigene Figur, mit der du die Ebene parkettierst.**

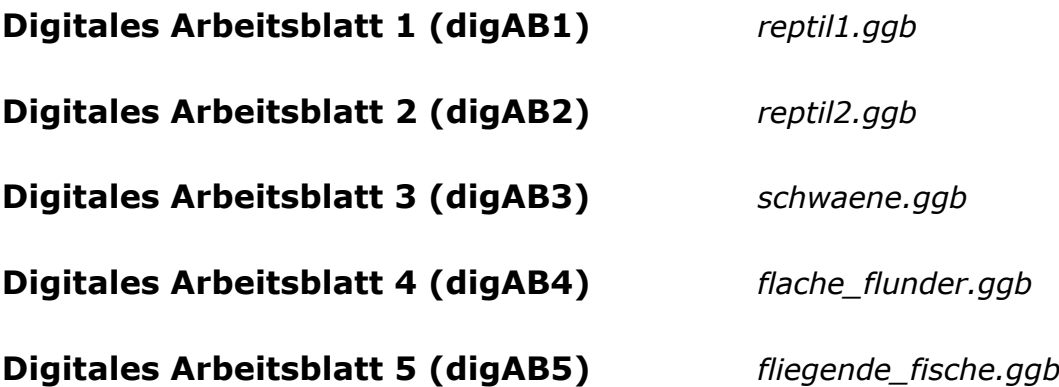